## External Release Note

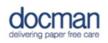

Product: Docman 10

Report created at: 14/07/2017 09:04:55

This release contains the following new features:

| TFS ID | Description of change                                                                                                    |
|--------|----------------------------------------------------------------------------------------------------|
| 27303  | Options to configure the web page timeout have been added to the<br>settings area of the system. This value can be configured at<br>organisation level. The setting is available through: Settings,<br>Organisation Settings, System.                                                                                                    |
| 27700  | When documents are revised new versions are created. We've added<br>the functionality to restore a previous version of a document to the<br>'current' active version. This is available in Document Viewer by<br>selecting the 'View History' action and navigating to the 'Revisions'<br>tab. Once a previous version is selected, the option to 'Make Current<br>Document' is shown.                                        |
| 27789  | The database used for Docman stores a list of commonly used words<br>so that it can make processes more efficient when searching. The word<br>'currently' was in this list which meant that when searching for clinical<br>codes that contain the word, they were not prioritised in search results.<br>We've removed 'currently' from the commonly used words list so that<br>terms that contain this word are easily found. |
| 27790  | The 'timeline' tab is now the first item shown when the 'View History'<br>action is selected in Document Viewer. Previously the system would<br>show the 'Filing Details' tab.                                                                                                    |
| 27791  | The ability to add instructions when creating a document review is<br>now available. Free text and pre-defined comments are available for<br>selection.                                                                                                    |
| 27793  | The identification of dates when using intellisense has been improved by tightening the date detection process.                                                                                                    |
| 27823  | System Optimisation. We've applied an update to the viewing component that we use to show documents in pdf and docx formats.                                                                                                    |
| 27835  | Documents must be converted to TIF format before annotation and<br>interactive clinical coding tools can be used. We've streamlined the<br>process used for converting documents that are either pdf or docx.<br>The option to convert the document is shown in a banner at the top of<br>the document preview and once converted, the option to undo the<br>conversion is shown.                                             |
| 27893  | System Optimisation.                                                                                                    |
| 27909  | We've made a change to ensure that the names of clinical users are<br>saved to the patient record where Registered Clinician and Usual<br>Clinician have been supplied by the clinical system.                                                                                                    |
| 27944  | We've added the name of the user that has a document selected to<br>the 'Document Locked' message that is shown when more than one<br>user tries to view the same document in Capture and Filing.                                                                                                    |

| 27946 | The department that is recorded at filing has been added to the task<br>card detail shown in task inbox and views. It's also possible to search<br>on the department information using the search box at the top of the<br>list. |
|-------|----------------------------------------------------------------------------------------------------|
| 27947 | We've changed the sort order of the user activity reports so that the records are shown by the date and time each event occurred (with the most recent event showing at the top of the report).                                  |
| 27948 | The sort order of workflow templates has been changed so that they are ordered alphabetically (A-Z) by the name of the template where they are used for selection through the main application.                                  |
| 27949 | System optimisation.                                                                                                    |